## Tkinter GUI

 $2016/12/20$  $\bf 2019/12/26$ 

> Tkinter Tutorial https://www.python-course.eu/python\_tkinter.php

> > $($ Bernd Klein

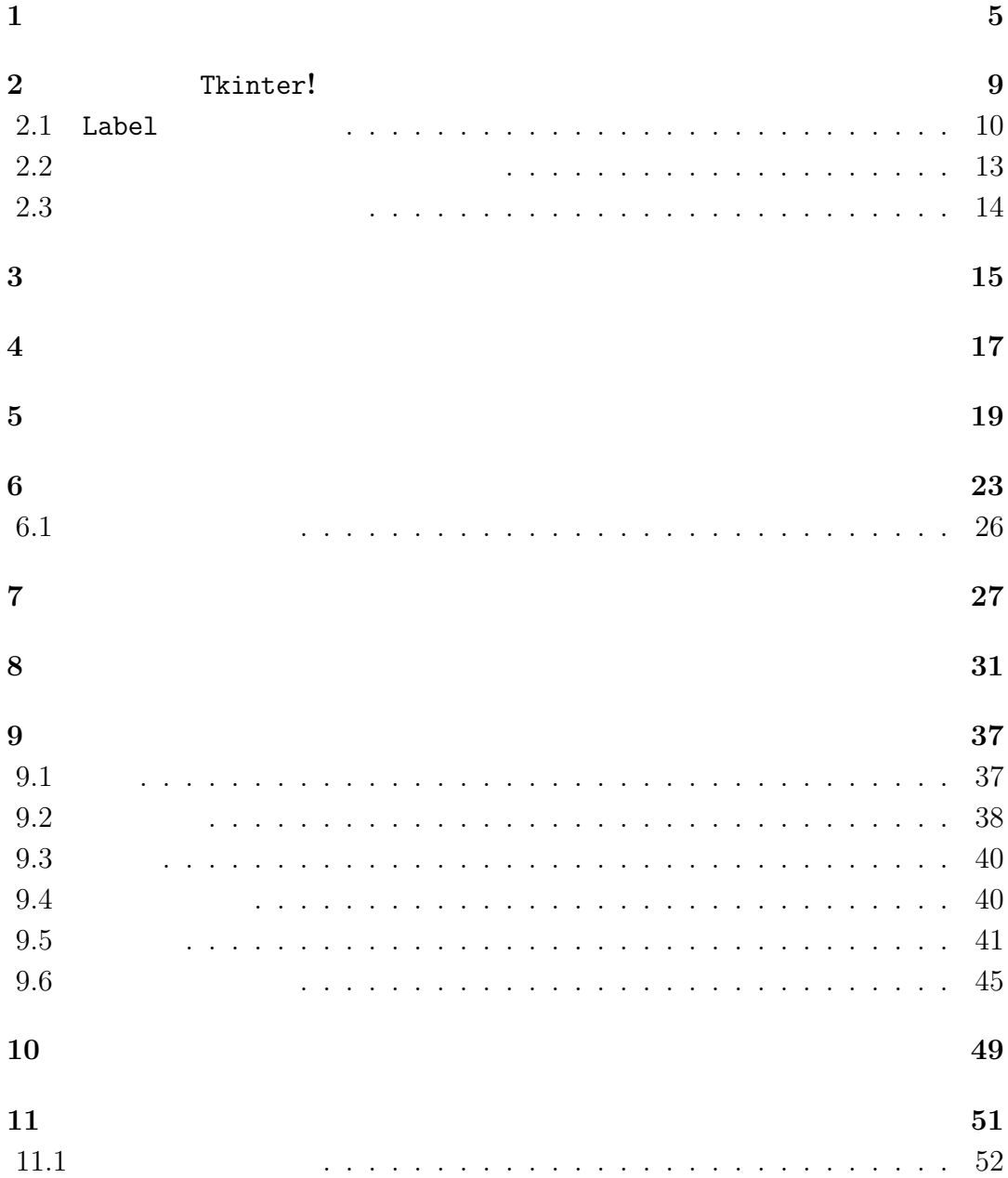

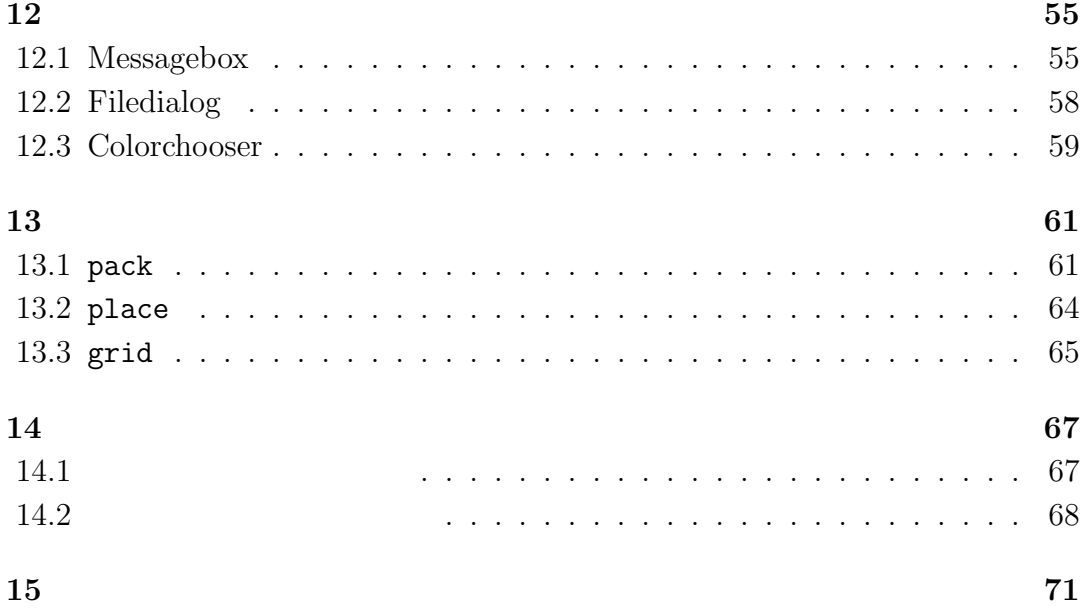

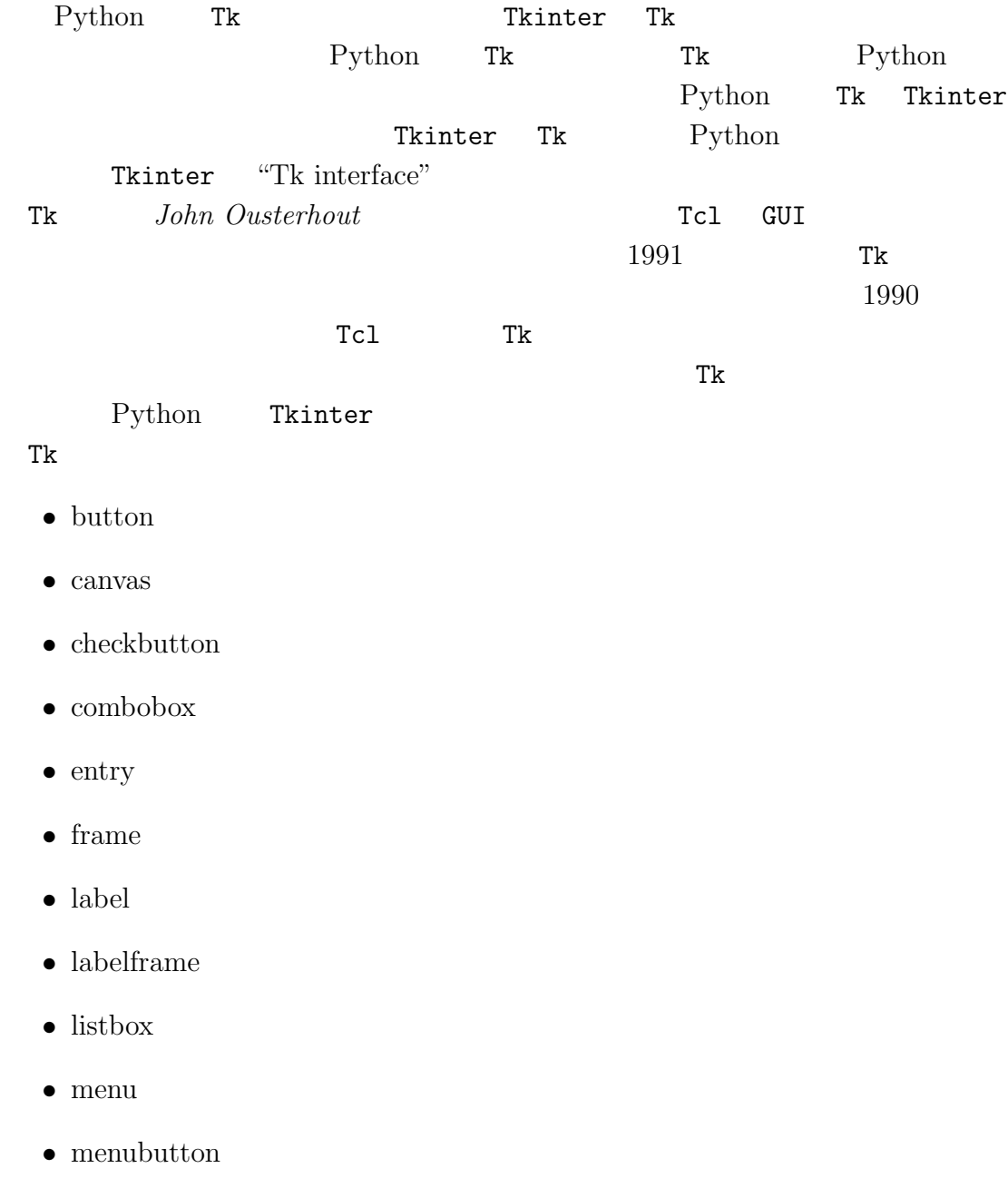

- 6  $1$ 
	- *•* message
	- *•* notebook
	- *•* tk optionMenu
	- *•* panedwindow
	- *•* progressbar
	- *•* radiobutton
	- *•* scale
	- *•* scrollbar
	- *•* separator
	- *•* sizegrip
	- *•* spinbox
	- *•* text
	- *•* treeview
	- tk chooseColor pops up a dialog box for the user to select a color.
	- tk\_chooseDirectory pops up a dialog box for the user to select a directory.
	- *•* tk dialog creates a modal dialog and waits for a response.
	- tk\_getOpenFile pops up a dialog box for the user to select a file to open.
	- *•* tk getSaveFile pops up a dialog box for the user to select a file to save.
	- tk\_messageBox pops up a message window and waits for a user response.
	- *•* tk popup posts a popup menu.
	- toplevel creates and manipulates toplevel widgets.
- Tk  $\sim$
- *•* place which positions widgets at absolute locations
- *•* grid which arranges widgets in a grid
- *•* pack which packs widgets into a cavity

# 2 Tkinter!

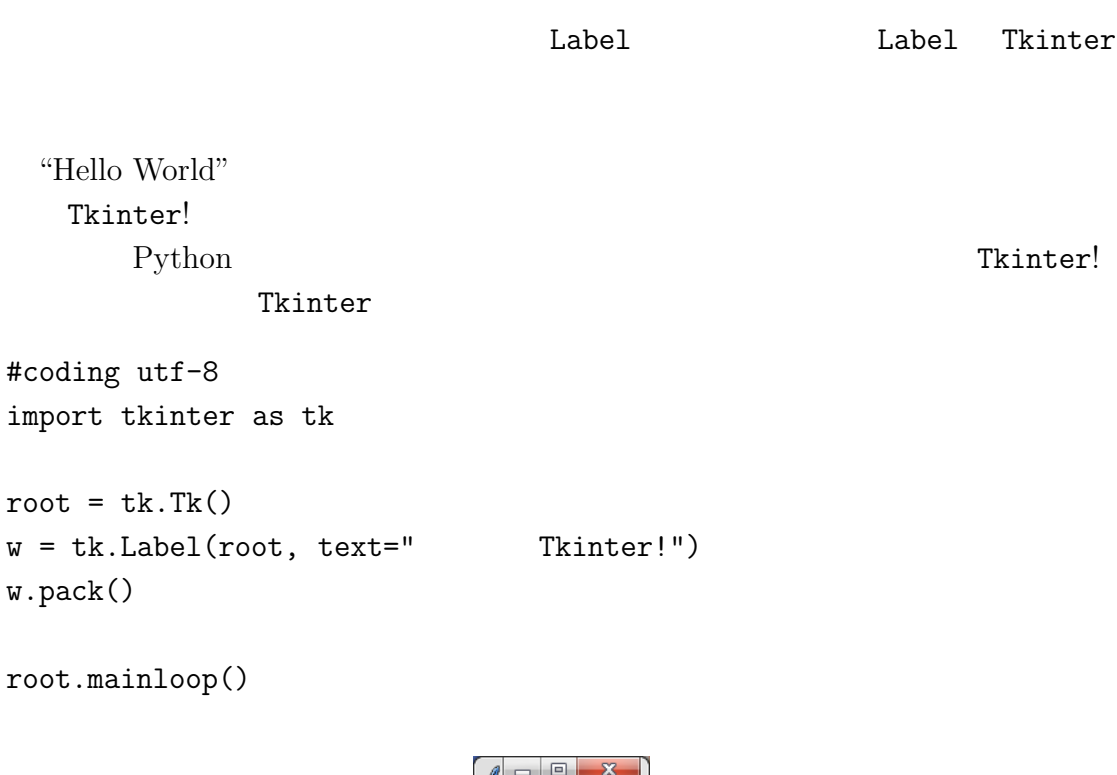

 $2.1:$  Windows7

今日は、Tkinter!

Tk tkinter tkinter

import tkinter as tk tkinter Tk Tk

tk tk tk en andere tk en andere tk en andere tk en andere tk en andere tk en andere tk en andere tk en andere

```
root = tk.Fk()\text{Label}root Label Label Croot Capel Label Croot Croot Capel Label Croot Croot Croot Croot Croot Croot Croot Croot Cro
ウィジェットになる。キーワード付きの引数 text は表示がテキストであることを
```

```
w = tk.Label(root, text=" Tkinter!")
pack Tk にっぽんだいがく Tk
w.pack()
実際のテキスト表示があるウインドウは Tkinter がイベント待ちのループ(イベ
```
root.mainloop()

#### 2.1 Label

```
#coding: utf-8
import tkinter as tk
root = tk.Fk()logo = tk.PhotoImage(file="python_logo_small.gif")
w1 = tk.Label(root, image=logo).pack(side="right")
explanation = """ GIF PPM/PGM
```
 $\mathbf{u} = \mathbf{u} \cdot \mathbf{u}$ 

 $w2 = tk.Label(root,$ 

```
justify=tk.LEFT,
padx = 10,
text=explanation).pack(side="left")
```
root.mainloop()

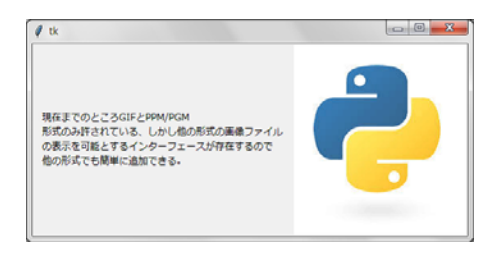

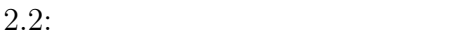

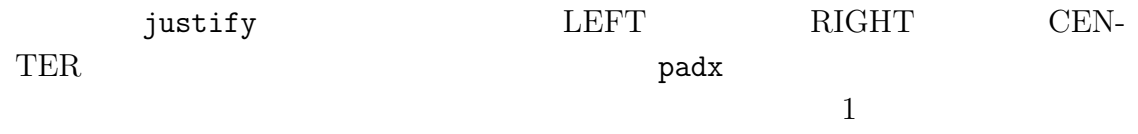

pady

justify padx

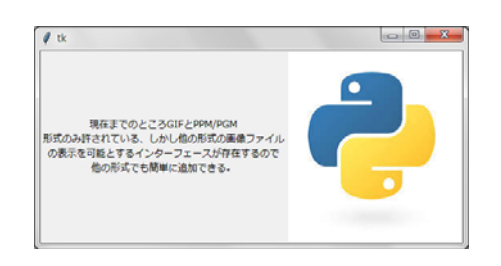

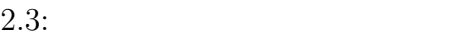

compound

compound

CENTER  $\sim$ 

#coding: utf-8 import tkinter as tk  $12$  and  $2$  are  $12$  and  $2$  are  $12$  and  $2$  are  $12$  and  $2$  are  $12$  and  $2$  are  $2$  and  $2$  and  $2$  and  $2$  and  $2$  and  $2$  and  $2$  and  $2$  and  $2$  and  $2$  and  $2$  and  $2$  and  $2$  and  $2$  and  $2$  and  $2$  and  $2$  and

```
root = tk.Fk()logo = tk.PhotoImage(file="python_logo_small.gif")
```

```
explanation = """" GIF PPM/PGM
```
 $\mathbf{u} = \mathbf{u} \cdot \mathbf{u}$ 

```
w = tk.Label(root,compound = tk.CENTER,text=explanation,
              image=logo).pack()
root.mainloop()
```
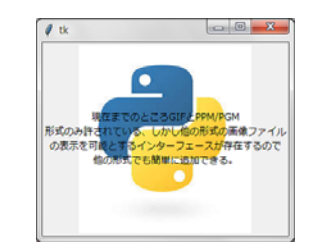

 $2.4:$ 

 $10$ 

 $w = tk.Label(root,$  $compound = tk.RIGHT$ justify = tk.LEFT  $padx = 10$ text=explanation, image=logo).pack()

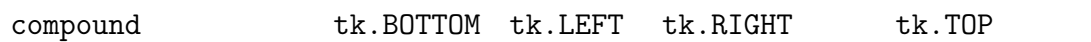

### **2.2**  $\blacksquare$

label canvas Tk Tk しょうかんしょう

 $f$ ont  $f$ 

```
("Helvetica","16","bold")
```
#### $f$ g bg  $f$

```
#coding: utf-8
import tkinter as tk
root = tk.Fk()tk.Label(root,
 text="scriptscriptstyle"><sup>II</sup> \qquad",
 fg = "red",font = (" "," 16", "bold")).pack()tk.Label(root,
 text="Green Text in Helvetica Font",
 fg = "light green",
 bg = "dark green",
 font = ("Helvetica", "16", "bold italic")).pack()
tk.Label(root,
 text="Blue Text in Verdana bold",
 fg = "blue",bg = "yellow",font =( "Verdana", "10", "bold")).pack()
```

```
root.mainloop()
```
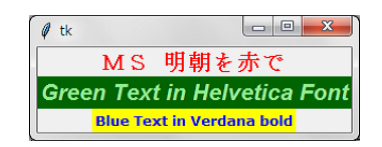

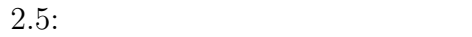

### $2.3$

```
#coding: utf-8
import tkinter as tk
counter = 0def counter_label(label):
  def count():
    global counter
    counter += 1
    label.config(text=str(counter))
    label.after(1000, count)
  count()
root = tk.Fk()root.title("Counting Seconds")
label = tk.Label(root, fg="green")
label.pack()
counter_label(label)
button = tk.Button(root, text=', width=25, command=root.destroy)
button.pack()
root.mainloop()
```
counter\_label count count count count count count count count count count count count count count count count count count count count count count count

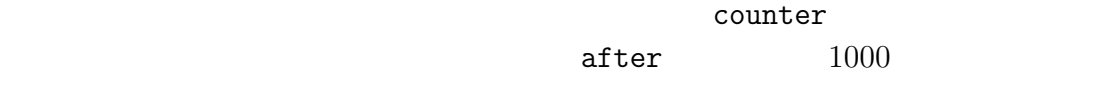

count count to the count of the count and the count of the set of the set of the set of the set of the set of the set of the set of the set of the set of the set of the set of the set of the set of the set of the set of th

counter\_label

#### button

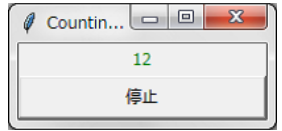

**3**章 ボタン・ウィジェット

#### Python 2000

ともできる。. 以下の例ではボタンを二つ表示し、一つはこのアプリケーションの

"Tkinter is esy to use" import tkinter as tk def write\_slogan(): print("Tkinter is easy to use!") root =  $tk.Fk()$ frame = tk.Frame(root) frame.pack() button = tk.Button(frame, text="QUIT", fg="red", command=quit) button.pack(side=tk.LEFT) slogan = tk.Button(frame, text="Hello", command=write\_slogan) slogan.pack(side=tk.LEFT) root.mainloop()  $Python$ 

command command=quit command=write\_slogan quit write\_slogan write\_slogan the slogan the slogan write\_slogan()

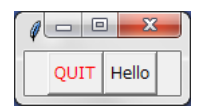

 $3.1$ :

variable textvariable onvalue offvalue

**4**章 種々のクラス

| variable                          | Python<br>txtvariable<br>Variable |          | Tkinter | Python |      |  |
|-----------------------------------|-----------------------------------|----------|---------|--------|------|--|
| • $x = StringVar()$ :             |                                   | H H      |         |        |      |  |
| $\bullet x = IntVar()$ :          |                                   | $\Omega$ |         |        |      |  |
| $\bullet x = DoubleVar()$ :       |                                   | 0.0      |         |        |      |  |
| $\bullet x = BooleanVar()$ :<br>1 |                                   |          | False   | 0      | True |  |
|                                   |                                   | get()    |         |        |      |  |

set()

**5**章 メッセージ・ウィジェット

```
#coding: utf-8
import tkinter as tk
master = tk.Tk()whatever_you_do = "\ln \Lambda-マハトマ・ガンジー"
msg = tk.Message(master, text = whatever_you_do)
msg.config(bg='lightgreen', font=(' ', 16, 'bold'))
msg.pack()
tk.mainloop()
```
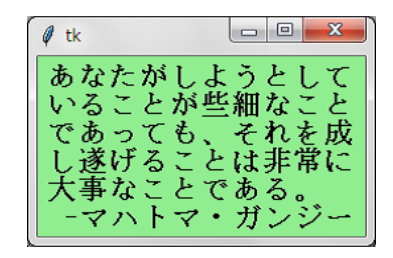

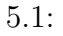

- **anchor:** The position, where the text should be placed in the message widget: N, NE, E, SE, S, SW, W, NW, or CENTER. The Default is CENTER.
- **aspect:** Aspect ratio, given as the width/height relation in percent. The default is 150, which means that the message will be 50
- **background:** The background color of the message widget. The default value is system specific.
- **bg:** Short for background.
- **borderwidth;** Border width. Default value is 2.
- **bd:** Short for borderwidth.
- **cursor:** Defines the kind of cursor to show when the mouse is moved over the message widget. By default the standard cursor is used.
- **font:** Message font. The default value is system specific.
- **foreground:** Text color. The default value is system specific.
- **fg:** Same as foreground.
- **highlightbackground;** Together with highlightcolor and highlightthickness, this option controls how to draw the highlight region.
- **highlightcolor:** See highlightbackground.
- **highlightthickness:** See highlightbackground.
- **justify:** Defines how to align multiple lines of text. Use LEFT, RIGHT, or CEN-TER. Note that to position the text inside the widget, use the anchor option. Default is LEFT.
- **padx:** Horizontal padding. Default is -1 (no padding).
- **pady:** Vertical padding. Default is -1 (no padding).
- **relief:** Border decoration. The default is FLAT. Other possible values are SUNKEN, RAISED, GROOVE, and RIDGE.

**takefocus:** If true, the widget accepts input focus. The default is false.

- **text:** Message text. The widget inserts line breaks if necessary to get the requested aspect ratio. (text/Text)
- **textvariable:** Associates a Tkinter variable with the message, which is usually a StringVar. If the variable is changed, the message text is updated.
- **width:** Widget width given in character units. A suitable width based on the aspect setting is automatically chosen, if this option is not given.

```
#coding: utf-8
import tkinter as tk
root = tk.Fk()v = tk.IntVar()tk.Label(root,
        text=""" \qquad \qquad \backslashn \qquad: """,
        justify = tk.LEFT,
        padx = 20).pack()tk.Radiobutton(root,
              text="Python",
              padx = 20,
              variable=v,
              value=1).pack(anchor=tk.W)
tk.Radiobutton(root,
              text="Perl",
              padx = 20,variable=v,
```
**6**章 ラジオボタン・ウィジェット

value=2).pack(anchor=tk.W)

root.mainloop()

v IntVal variable

value v  $off$ 

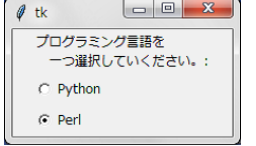

 $6.1$ :

ラジオボタン ちゃくしゃ text にんしょう text にんしょう

value  $\alpha$ for help in the set of  $f$ 

#coding: utf-8 import tkinter as tk root =  $tk.Fk()$  $v = tk.IntVar()$  $v.set(1)$  # value  $1$  Python languages = [ ("Python",1), ("Perl",2), ("Java",3),  $("C++", 4),$ ("C",5)

```
def ShowChoice():
   print(v.get())
tk.Label(root,
       text=""" \mathbf{r}\pm """,
        justify = tk.LEFT,
        padx = 20).pack()for language, val in languages:
   tk.Radiobutton(root,
                 text=language,
                 padx = 20,
                 variable=v,
                 command=ShowChoice,
                 value=val).pack(anchor=tk.W)
```
root.mainloop()

commnad the term  $\mathcal T$  and  $\mathcal T$  and  $\mathcal T$  and  $\mathcal T$  are the set of  $\mathcal T$  and  $\mathcal T$  are the set of  $\mathcal T$  and  $\mathcal T$  are the set of  $\mathcal T$  and  $\mathcal T$  are the set of  $\mathcal T$  and  $\mathcal T$  are the set of  $\mathcal T$  and  $\mathcal T$ 

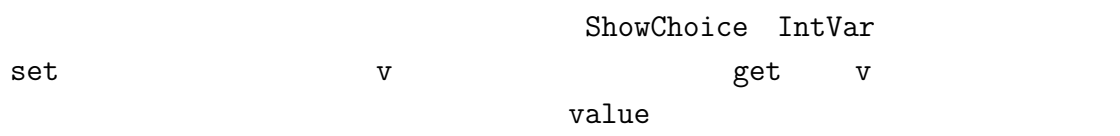

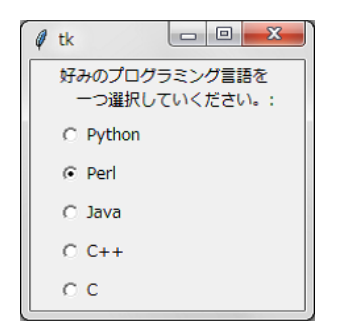

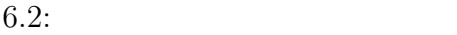

ShowChoice value

do print ちょうしょう しょうしょう しょうしゅう しょうしょう しょうしゅう しょうしょう しょうしょく しょうしょう しょうしょく しょうしょく しょうしょく しょうしょく しょうしょく

(ShowChoice

def ShowChoice(): for language, val in languages: if  $val == v.get()$ : print(language) break

ShowChoice v languages

### $6.1$

indicatoron  $0($ for  $x^2 - y^2 = 1$ 

tk.Radiobutton(root,

```
text=language,
indicatoron = 0,
width = 20,
padx = 20,
variable=v,
command=ShowChoice,
value=val).pack()
```
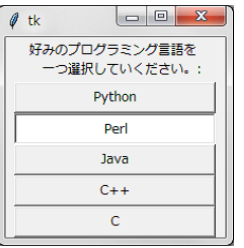

(check mark)  $\times$ 

Tkinter 2000 to 2000 to 2000 to 2000 to 2000 to 2000 to 2000 to 2000 to 2000 to 2000 to 2000 to 2000 to 2000 to 2000 to 2000 to 2000 to 2000 to 2000 to 2000 to 2000 to 2000 to 2000 to 2000 to 2000 to 2000 to 2000 to 2000 t

```
#coding: utf-8
from tkinter import *
master = Tk()var1 = IntVar()Checkbutton(master, text=" ", variable=var1).grid(row=0, sticky=W)
var2 = IntVar()Checkbutton(master, text=" ", variable=var2).grid(row=1, sticky=W)
mainloop()
```
**7**章 チェクボックス

var1 var2

print

#coding: utf-8 from tkinter import \*  $master = Tk()$ 

```
28 7def var_states():
  print(" : \sqrt{k}d\ : \sqrt{k}d'' (var1.get(), var2.get()))
Label(master, text=" ").grid(row=0, sticky=W)
var1 = IntVar()Checkbutton(master, text=" ", variable=var1).grid(row=1, sticky=W)
var2 = IntVar()Checkbutton(master, text=" ", variable=var2).grid(row=2, sticky=W)
Button(master, text=' ', command=master.quit) \setminus.grid(row=3, sticky=W,
Button(master, text=' \qquad', command=var_states) \
                                                  .grid(row=4, sticky=W,
mainloop()
```
master.quit

var\_states var1 var2

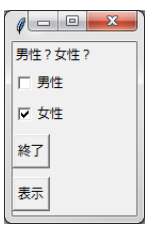

 $7.1:$ 

['Python',

'Ruby', 'Perl', 'C++' $]$  ['  $\qquad$ ',  $\qquad$ ']

Checkbar

#coding: utf-8 from tkinter import \* class Checkbar(Frame):

```
def __init__(self, parent=None, picks=[], side=LEFT, anchor=W):
     Frame.__init__(self, parent)
      self.vars = []
      for pick in picks:
         var = IntVar()chk = Checkbutton(self, text=pick, variable=var)
         chk.pack(side=side, anchor=anchor, expand=YES)
         self.vars.append(var)
   def state(self):
      return map((lambda var: var.get()), self.vars)
if __name__ == '__main__':
  root = Tk()lng = Checkbar(root, ['Python', 'Ruby', 'Perl', 'C++'])
  tgl = Checkbar(root, [\cdot \quad \cdot, \cdot \quad \cdot])
   lng.pack(side=TOP, fill=X)
  tgl.pack(side=LEFT)
  lng.config(relief=GROOVE, bd=2)
  def allstates():
     print(list(lng.state()), list(tgl.state()))
  Button(root, text=' ', command=root.quit).pack(side=RIGHT)
  Button(root, text='\qquad', command=allstates).pack(side=RIGHT)
  root.mainloop()
checkbar Frame Checkbar Server Exame
init Prame States init Research States in the States of the Prame S_1Frame.__init__(self, parent)
      Checkbar root root root root and root and root and root and root and root and root and root and root and root 
picksCheckbar Checkbtton Checkbtton
           self.vars
                                                   allstates
               Ing.state() \tgl.state()
```
print

### self.vars<br>C

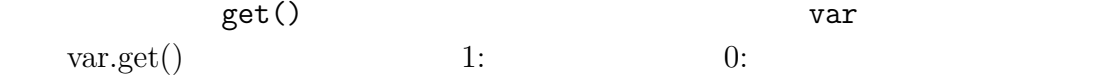

def state(self):

```
return map((lambda var: var.get()), self.vars)
```
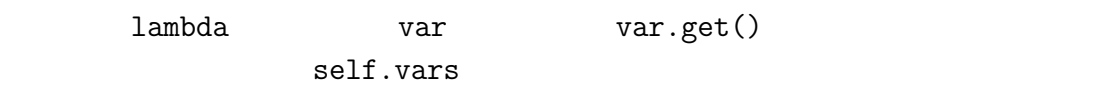

map map map map  $\mathfrak{m}$ 

 $\frac{1}{\sqrt{2}}$ 

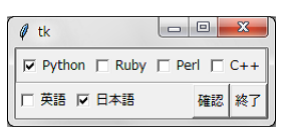

 $7.2:$ 

 $\mathtt{map}$ 

## **8**章 エントリー

```
from tkinter import *
master = Tk()Label(master, text="First Name").grid(row=0)
Label(master, text="Last Name").grid(row=1)
e1 = Entry(master)
e2 = Entry(master)
e1.grid(row=0, column=1)
e2.grid(row=1, column=1)
mainloop( )
```
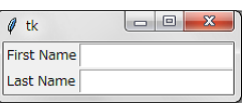

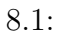

get()

```
show_entry_field()
```

```
e1.insert(10, " "")e2.insert(10, " "")
```
delete delete(0,END)

```
#coding: utf-8
import tkinter as tk
def show_entry_fields():
  print(" : \sin \ x : \s" \{e1.get(), e2.get())\}e1.delete(0,tk.END)
   e2.delete(0,tk.END)
master = tk.Tk()tk.Label(master, text=" ").grid(row=0)
tk.Label(master, text=' ").grid(row=1)e1 = tk.Entry(master)
e2 = tk.Entry(master)
e1.insert(10, " "")e2.insert(10," "")e1.grid(row=0, column=1)
e2.grid(row=1, column=1)
tk.Button(master, text=', command=master.quit) \
              .grid(row=3, column=0, sticky=tk.W, pady=4)
tk.Button(maxter, text=', command=show_entry_fields) \
              .grid(row=3, column=1, sticky=tk.W, pady=4)
```
tk.mainloop( )

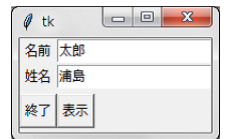

```
8.2:
```

```
Python
```

```
#coding: utf-8
import tkinter as tk
fields = ' ', ' ', ' ', ' ', '
def fetch(entries):
   for entry in entries:
      field = entry[0]text = entry[1].get()print('%s: "%s"' % (field, text))
def makeform(root, fields):
   entries = []for field in fields:
     row = tk.Frame(root)
     lab = tk.Label(row, width=15, text=field, anchor='w')ent = tk.Entry(row)row.pack(side=tk.TOP, fill=tk.X, padx=5, pady=5)
      lab.pack(side=tk.LEFT)
      ent.pack(side=tk.RIGHT, expand=tk.YES, fill=tk.X)
      entries.append((field, ent))
   return entries
if __name__ == '__main__':
  root = tk.Fk()ents = makeform(root, fields)
   root.bind('<Return>', (lambda event, e=ents: fetch(e)))
```

```
b1 = tk.Button(root, text='Show',
       command=(lambda e=ents: fetch(e)))
b1.pack(side=tk.LEFT, padx=5, pady=5)
b2 = tk.Button(root, text='Quit', command=root.quit)
b2.pack(side=tk.LEFT, padx=5, pady=5)
root.mainloop()
```
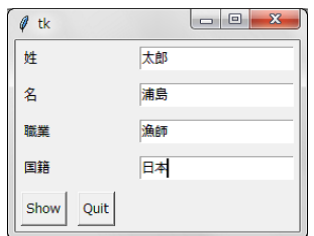

$$
8.3:
$$

```
fields
```
makeform ではこの項目に関する。

Prame  $\blacksquare$ 

"Show"  $\ddot{C}$ uit"

(lambda e=ents: fetch(e))

import math  $square-root = lambda x: math.sqrt(x)$ 

```
print(square_root(10.0))
```
クトである。それを square rootという変数に代入している。これと同様に fetch

関数を実引数 ents を与えて実行する関数オブジェクトが command に代入される。

(Return)
**9**章 カンバス

**9.1**

create\_line(coords, options)  $\text{coordinates} \quad x1, x2, y1, y2$ fill="#476042"

```
import tkinter as tk
master = tk.Tk()canvas_width = 80
canvas_height = 40
w = tk.Canvas(maxter,width=canvas_width,
           height=canvas_height)
w.pack()
y = int(canvas_height / 2)
w.create_line(0, y, canvas_width, y, fill="#476042")
master.mainloop()
```
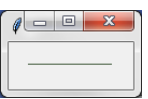

```
canvas_width canvas_height
```
 $x,y$   $x,y$ import tkinter as tk  $master = tk.Tk()$ w = tk.Canvas(master, width=200, height=100) w.pack() w.create\_rectangle(50, 20, 150, 80, fill="#476042") w.create\_rectangle(65, 35, 135, 65, fill="yellow") w.create\_line(0, 0, 50, 20, fill="#476042", width=3) w.create\_line(0, 100, 50, 80, fill="#476042", width=3) w.create\_line(150,20, 200, 0, fill="#476042", width=3) w.create\_line(150, 80, 200, 100, fill="#476042", width=3)

```
master.mainloop()
```
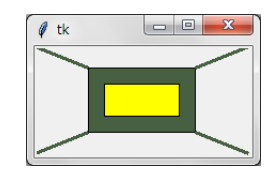

 $9.2:$ 

**9.2** テキスト

create\_text()

"anchor option"

 $\archor = NW$ 

 $38$  9

```
9.2. 39import tkinter as tk
canvas_width = 200
canvas_height = 100
colours = ("#476042", "yellow")
box=[]
```

```
for ratio in ( 0.2, 0.35 ):
  box.append( (canvas_width * ratio,
               canvas_height * ratio,
               canvas_width * (1 - ratio),
               canvas_height *(1 - ratio) )
```

```
master = tk.Tk()w = tk.Canvas(maxter,width=canvas_width,
           height=canvas_height)
```

```
w.pack()
```

```
for i in range(2):
   w.\text{create\_rectangle}(\text{box}[i][0], \text{box}[i][1], \text{box}[i][2], \text{box}[i][3], \setminusfill=colours[i])
w.create_line(0, 0,
                  box[0][0], box[0][1],
                  fill=colours[0],
                  width=3)
```

```
w.create_line(0, canvas_height,
              box[0][0], box[0][3],
              fill=colours[0],
              width=3)
```

```
w.create_line(box[0][2],box[0][1],
              canvas_width, 0,
              fill=colours[0],
              width=3)
```

```
w.create_line(box[0][2], box[0][3],
              canvas_width, canvas_height,
              fill=colours[0], width=3)
w.create_text(canvas_width / 2,
              canvas_height / 2,
              text="Python")
```
master.mainloop()

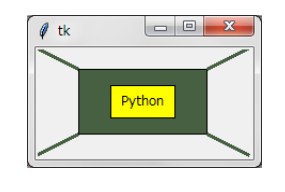

 $9.3:$ 

**9.3** 卵形

```
x0, y0 x1, y1id = C.create\_oval ( x0, y0, x1, y1, option, ... )
x, y r
```
 $id = \text{caavas.create\_oval}(x-r, y-r, x+r, y+r)$ 

### $9.4$

#coding utf-8 import tkinter as tk

 $40 \hspace{3cm} 9$ 

 $9.5.$  41

```
canvas_width = 500
canvas_height = 150
def paint( event ):
  python_green = "#476042"
  x1, y1 = ( event.x - 1), ( event.y - 1)x2, y2 = ( event.x + 1), ( event.y + 1 )
  w.create_oval( x1, y1, x2, y2, fill = python\_green )master = tk.Tk()master.title( " " )
w = tk.Canvas(maxter,width=canvas_width,
          height=canvas_height)
w.pack(expand = tk.YES, fill = tk.BOTH)
w.bind( "<B1-Motion>", paint )
message = tk.Label(master, text = "message.pack( side = tk.BOTTOM )
```

```
master.mainloop()
```
"<B1-Motion>" paint

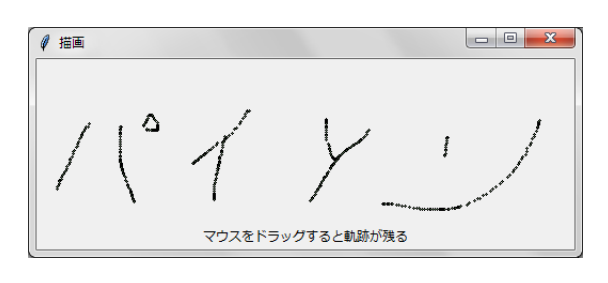

 $9.4:$ 

**9.5** 多角形

create\_polygon

```
42 9
import tkinter as tk
canvas_width = 200
canvas_height =200
python_green = "#476042"
master = tk.Tk()w = tk.Canvas(maxter,width=canvas_width,
         height=canvas_height)
w.pack()
points = [0,0,canvas_width,canvas_height/2, 0, canvas_height]
w.create_polygon(points, outline=python_green,
          fill='yellow', width=3)
```

```
master.mainloop()
```
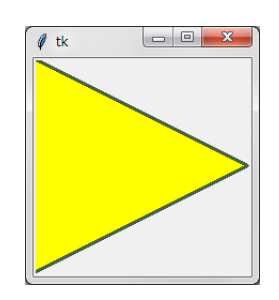

 $9.5:$ 

import tkinter as tk

canvas\_width = 200 canvas\_height =200

```
9.5. 43
python_green = "#476042"
master = tk.Tk()w = tk.Canvas(maxter,width=canvas_width,
         height=canvas_height)
w.pack()
points = [100, 140, 110, 110, 140, 100, 110, 90, 100, \setminus60, 90, 90, 60, 100, 90, 110]
w.create_polygon(points, outline=python_green,
          fill='yellow', width=3)
```

```
master.mainloop()
```
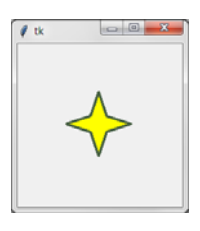

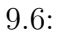

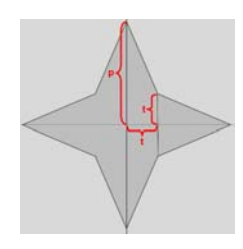

 $9.7:$ 

```
p,timport tkinter as tk
canvas_width = 400
canvas_height =400
python_green = "#476042"
def polygon_star(canvas, x,y,p,t, outline=python_green, \
               fill='yellow', width = 1):
  points = []
  for i in (1,-1):
     points.extend((x, y + i*p))points.extend((x + i*t, y + i*t))points.extend((x + i*p, y))
     points.extend((x + i*t, y - i * t))
  print(points)
  canvas.create_polygon(points, outline=outline,
                      fill=fill, width=width)
master = tk.Tk()w = tk.Canvas(maxter,width=canvas_width,
         height=canvas_height)
w.pack()
p = 50t = 15nsteps = 10step_x = int(canvas_width / nsteps)step_y = int(canvas_height / nsteps)
```
9.6.  $45$ 

```
for i in range(1, nsteps):
  polygon_star(w,i*step_x,i*step_y,p,t,outline='red',fill='gold', width=3)
  polygon_star(w,i*step_x,canvas_height - i*step_y,p,t,outline='red', \
                fill='gold', width=3)
```
master.mainloop()

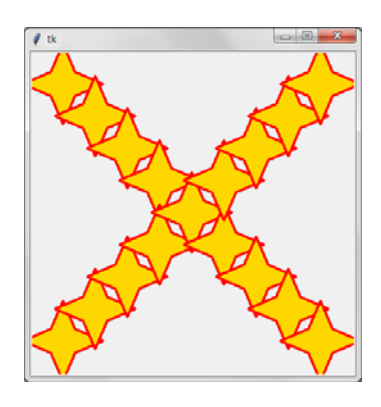

9.8: ....

**9.6** 

create\_bitmap() tkinter van de verstelling van de verstelling van de verstelling van de verstelling van de verstelling van de v

```
import tkinter as tk
canvas_width = 300
canvas_height =80
master = tk.Tk()canvas = tk.Canvas(master,
           width=canvas_width,
           height=canvas_height)
canvas.pack()
```

```
bitmaps = ["error", "gray75", "gray50", "gray25", "gray12", \
           "hourglass", "info", "questhead", "question", "warning"]
nsteps = len(bitmaps)
step_x = int(canvas_width / nsteps)
for i in range(0, nsteps):
   canvas.create_bitmap((i+1)*step_x - step_x/2,50, bitmap=bitmaps[i])
master.mainloop()
```

```
\Boxe
\phi tk
O B B
        88.
              圐
```
 $9.9:$ 

```
create\_image(x0,y0, options...)PhotoImage()
```
import tkinter as tk

canvas\_width = 200 canvas\_height =300

 $master = tk.Tk()$ 

```
canvas = tk.Canvas(master,
           width=canvas_width,
           height=canvas_height)
canvas.pack()
```
img = tk.PhotoImage(file="rocks.png")

9.6.  $47$ 

canvas.create\_image(20,20, anchor=tk.NW, image=img)

master.mainloop()

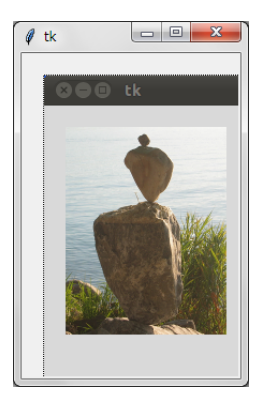

 $9.10:$ 

**Tkinter**  $\bf Scale$ 

```
import tkinter as tk
master = tk.Tk()w = tk.Scale(maxter, from=0, to=42)w.pack()
w = tk.Scale(master, from_=0, to=200, orient=tk.HORIZONTAL)
w.pack()
master.mainloop()
\qquad \qquad \qquad \qquad \qquad \qquadget
import tkinter as tk
def show_values():
   print (w1.get(), w2.get())
master = tk.Tk()w1 = tk.Scale(maxter, from=0, to=42)
```

```
w1.pack()
w2 = tk.Scale(master, from_=0, to=200, orient=tk.HORIZONTAL)
w2.pack()
tk.Button(master, text='Show', command=show_values).pack()
master.mainloop()
    w1 w2 show_values
                                                 tickinterval
import tkinter as tk
def show_values():
    print (w1.get(), w2.get())
master = tk.Tk()w1 = tk.Scale(master, from_=0, to=42, tickinterval=20)
w1.set(19)
w1.pack()
w2 = tk.Scale(master, from_=0, to=200,tickinterval=100, orient=tk.HORIZONTAL)
w2.set(23)
w2.pack()
tk.Button(master, text='Show', command=show_values).pack()
master.mainloop()
```
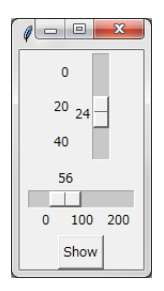

 $10.1:$ 

 $\frac{1}{2}$  Tkinter  $\frac{1}{2}$ 

 $\overline{\text{Text}}$ t t extended insert insert to the  $\sim$ 

#coding utf-8 import tkinter as tk

root =  $tk.Fk()$ t = tk.Text(root, height=2, width=30) t.pack() t.insert(tk.END, " $\ln$ root.mainloop()

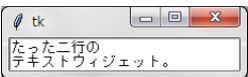

 $11.1:$ 

import tkinter as tk root =  $tk.Tk()$  $t = tk.Text(root, height=2, width=30)$ t.pack()

quote = """HAMLET: To be, or not to be--that is the question:

Whether 'tis nobler in the mind to suffer The slings and arrows of outrageous fortune Or to take arms against a sea of troubles And by opposing end them. To die, to sleep-- No more--and by a sleep to say we end The heartache, and the thousand natural shocks That flesh is heir to. 'Tis a consummation Devoutly to be wished."""

```
t.insert(tk.END, quote)
root.mainloop()
```
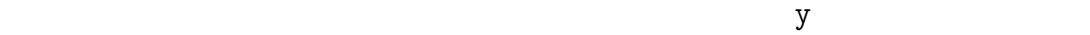

#### **11.1** スクロール・バー

Scrollbar

```
St
```
import tkinter as tk root =  $tk.Fk()$ s = tk.Scrollbar(root) t = tk.Text(root, height=4, width=50) s.pack(side=tk.RIGHT, fill=tk.Y) t.pack(side=tk.LEFT, fill=tk.Y) s.config(command=t.yview) t.config(yscrollcommand=s.set) quote = """HAMLET: To be, or not to be--that is the question: Whether 'tis nobler in the mind to suffer The slings and arrows of outrageous fortune Or to take arms against a sea of troubles

 $52$  11

11.1.  $53$ 

And by opposing end them. To die, to sleep-- No more--and by a sleep to say we end The heartache, and the thousand natural shocks That flesh is heir to. 'Tis a consummation Devoutly to be wished."""

```
t.insert(tk.END, quote)
root.mainloop()
```
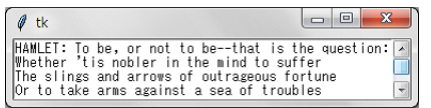

```
11.2:
```

```
import tkinter as tk
root = tk.Fk()text1 = tk.Text(root, height=20, width=30)photo=tk.PhotoImage(file='yjimage.gif')
text1.insert(tk.END,'\n')
text1.image_create(tk.END, image=photo)
text1.pack(side=tk.LEFT)
text2 = tk.Text(root, height=20, width=50)scroll = tk.Scrollbar(root, command=text2.yview)
text2.configure(yscrollcommand=scroll.set)
text2.tag_configure('bold_italics', font=('Arial', 12, 'bold', 'italic'))
text2.tag_configure('big', font=('Verdana', 20, 'bold'))
text2.tag_configure('color', foreground='#476042', \
                    font=('Tempus Sans ITC', 12, 'bold'))
text2.tag_bind('follow', '<1>', \
               lambda e, t=text2: t.insert(tk.END, "Not now, maybe later!"))
```

```
54 11
text2.insert(tk.END,'\nWilliam Shakespeare\n', 'big')
quote = """
To be, or not to be that is the question:
Whether 'tis Nobler in the mind to suffer
The Slings and Arrows of outrageous Fortune,
Or to take Arms against a Sea of troubles,
\overline{0}"" \overline{0}text2.insert(tk.END, quote, 'color')
text2.insert(tk.END, 'follow-up\n', 'follow')
text2.pack(side=tk.LEFT)
scroll.pack(side=tk.RIGHT, fill=tk.Y)
```
root.mainloop()

tag\_config insert

tag\_bind

"follow-up"

lambda e, t=text2: t.insert(tk.END, "Not now, maybe later!")

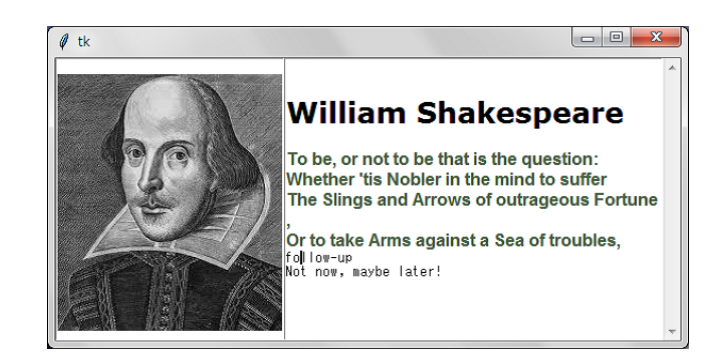

11.3:

 $Tk($  Tkinter

### **12.1 Messagebox**

典型的な GUI で遭遇する例を取り上げダイアログウィジェットを紹介する。

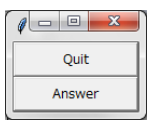

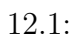

 $"Quit"$ 

askyesno

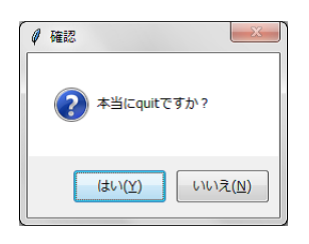

 $12.2:$  askyesno

Quit 2014 showwarning

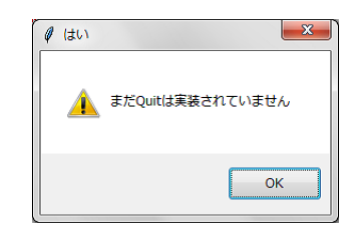

12.3: showwarning

一方「いいえ」を選択すると、 Quit はキャンセルされました」と表示したい。

showinfo

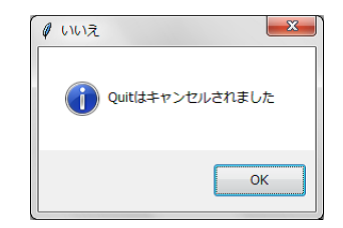

 $12.4:$  showinfo

answer Kanswer Answer Answer

showerror

#coding utf-8 import tkinter as tk from tkinter import messagebox as tkMB

#### 12.1. Messagebox 57

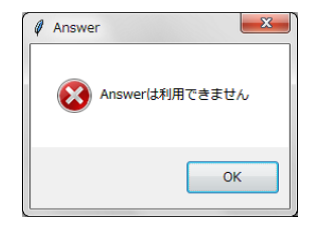

```
12.5: showinfo
```

```
def answer():
  tkMB.showerror("Answer", "Answer" (")
def callback():
  if tkMB.askyesno(' '', ' ' quit ''):
     tkMB.showwarning(' '', ' Quit'')else:
     tkMB.showinfo(' ', 'Quit ')
```

```
tk.Button(text='Quit', command=callback).pack(fill=tk.X)
tk.Button(text='Answer', command=answer).pack(fill=tk.X)
tk.mainloop()
```
tkinter

messagebox

from tkinter import messagebox as tkMB

- askokcancel(title=None, message=None, \*\*options) Ask if operation should proceed; return true if the answer is ok
- askquestion(title=None, message=None, \*\*options) Ask a question
- askretrycancel(title=None, message=None, \*\*options) Ask if operation should be retried; return true if the answer is yes
- askyesno(title=None, message=None, \*\*options) Ask a question; return true if the answer is yes
- askyesnocancel(title=None, message=None, \*\*options) Ask a question; return true if the answer is yes, None if cancelled.
- showerror(title=None, message=None, \*\*options) Show an error message
- showinfo(title=None, message=None, \*\*options) Show an info message
- showwarning(title=None, message=None, \*\*options) Show a warning message

#### **12.2 Filedialog**

#### filedialog

```
#coding utf-8
import tkinter as tk
from tkinter import filedialog as tkFD
```

```
def callback():
    name= tkFD.askopenfilename()
    print(name)
```

```
errmsg = 'Error!'
w = tk.Button(text=' ' , command = callback)w.pack(fill=tk.X)
tk.mainloop()
```
 $58$  12

#### 12.3. Colorchooser 59

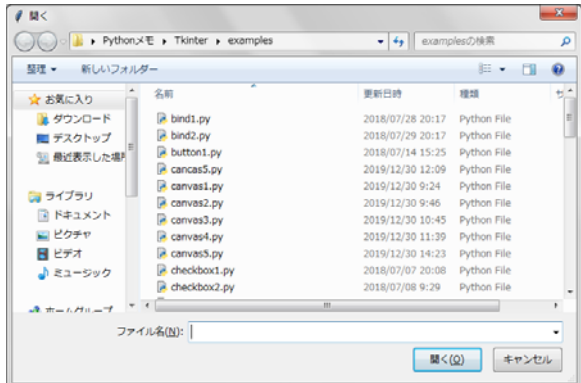

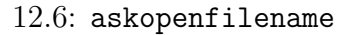

### **12.3 Colorchooser**

```
import tkinter as tk
from tkinter import colorchooser as tkCC
def callback():
   result = tkCC.askcolor(color="#6A9662",
                     title = "Bernd's Colour Chooser")
   print (result)
root = tk.Fk()tk.Button(root,
      text='\qquad,
      fg="darkgreen",
      command=callback).pack(side=tk.LEFT, padx=10)
tk.Button(text=' ' ,command=root.quit,
      fg="red").pack(side=tk.LEFT, padx=10)
```
tk.mainloop()

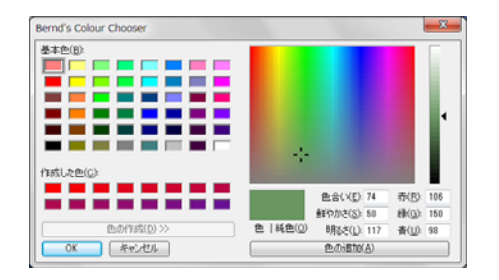

 $12.7:$  askcolor

 $RGB \qquad 0-255 \qquad \qquad 8$ 

 $\frac{d}{dx}$  The  $\frac{d}{dx}$ 

- *•* pack
- *•* grid
- *•* place
- •<br>• **•**  $\bullet$
- 
- *•* 稼動しているウインドウシステムにたいして種々のウィジェットを登録する。
- •<br>• **• • •**  $\frac{1}{2}$

### **13.1** pack

 $\mathop{\mathrm{pack}}$ 

grid place

from tkinter import \*

root =  $Tk()$ 

```
Label(root, text="Red Sun", bg="red", fg="white").pack()
Label(root, text="Green Grass", bg="green", fg="black").pack()
Label(root, text="Blue Sky", bg="blue", fg="white").pack()
```

```
mainloop()
```
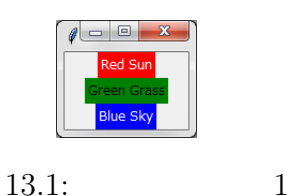

root root

pack ( ) the pack update pack the pack the pack that is pack the pack that  $\mathbf{p}\geq \mathbf{p}$ 

```
fill = Ximport tkinter as tk
root = tk.Tk()w = tk.Label(root, text="Red Sun", bg="red", fg="white")
w.pack(fill=tk.X)
w = tk.Label(root, text="Green Grass", bg="green", fg="black")
w.pack(fill=tk.X)
w = tk.Label(root, text="Blue Sky", bg="blue", fg="white")
w.pack(fill=tk.X)
```
root.mainloop()

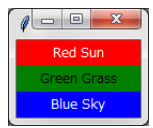

13.2: 2

 $\qquadmathrm{(pad)}$ 

```
import tkinter as tk
root = tk.Fk()w = tk.Label(root, text="Red Sun", bg="red", fg="white")
w.pack(fill=tk.X,padx=10)
w = tk.Label(root, text="Green Grass", bg="green", fg="black")
w.pack(fill=tk.X,padx=10,pady=5)
w = tk.Label(root, text="Blue Sky", bg="blue", fg="white")
w.pack(fill=tk.X,padx=10)
root.mainloop()
```
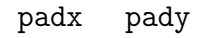

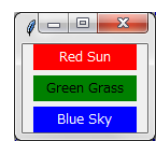

13.3: 3

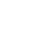

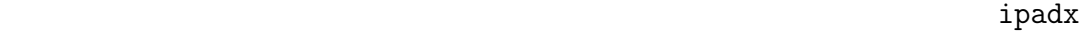

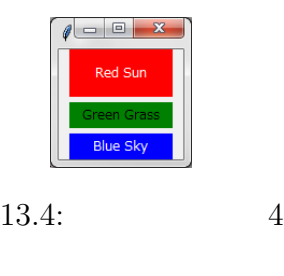

 $\mathbf S\mathbf i$  denotes the  $\mathbf S\mathbf i$  denotes  $\mathbf S\mathbf i$  denotes  $\mathbf S\mathbf i$  denotes  $\mathbf S\mathbf i$ 

import tkinter as tk

root =  $tk.Fk()$ 

w = tk.Label(root, text="red", bg="red", fg="white")

```
w.pack(padx=5, pady=10, side=tk.LEFT)
w = tk.Label(root, text="green", bg="green", fg="black")
w.pack(padx=5, pady=20, side=tk.LEFT)
w = tk.Label(root, text="blue", bg="blue", fg="white")
w.pack(padx=5, pady=20, side=tk.LEFT)
```

```
root.mainloop()
```
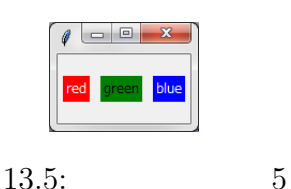

```
side = RIGHT
```
### **13.2** place

 $p$ lace  $p$ 

```
import tkinter as tk
import random
root = tk.Fk()# width x height + x_offset + y_offset:
root.geometry("170x200+30+30")
languages = ['Python','Perl','C++','Java','Tcl/Tk']
labels = range(5)for i in range(5):
   ct = [random.randrange(256) for x in range(3)]
   brightness = int(round(0.299*ct[0] + 0.587*ct[1] + 0.114*ct[2]))ct_{hex} = "%02x%02x%02x" % tuple(ct)
```
 $64$  13

#### 13.3. grid 65

```
bg\_colour = '#' + "".join(ct\_hex)l = tk.Label(root,text=languages[i],
             fg='White' if brightness < 120 else 'Black',
             bg=bg_colour)
1.place(x = 20, y = 30 + i*30, width=120, height=25)
```

```
root.mainloop()
```

```
root.geometry("170x200+30+30")
```

```
170 200
```

```
l.plate(x = 20, y = 30 + i*30, width=120, height=25)
```

```
x=20 y=30 120 25
```
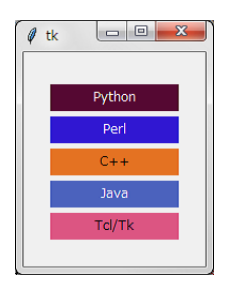

 $13.6:$  place

### **13.3** grid

 $q$ rid  $q$ 

 $(row)$  (column)

```
66 13
from tkinter import *
colours = ['red','green','orange','white','yellow','blue']
r = 0for c in colours:
  Label(text=c, relief=RIDGE,width=15).grid(row=r,column=0)
   Entry(bg=c, relief=SUNKEN,width=10).grid(row=r,column=1)
   r=r+1
```
mainloop()

| tk<br>0 | Θ<br>$\mathbf{x}$ |
|---------|-------------------|
| red     |                   |
| green   |                   |
| orange  |                   |
| white   |                   |
| yellow  |                   |
| blue    |                   |

13.7:  $grid$ 

grid pack place

 $\rm GUI$ 

Tkinter にほんじゅうしょく エネックス しゅうしょく しゅうしゅうしゅ

### $14.1$

```
import tkinter as tk
from tkinter.filedialog import askopenfilename
def NewFile():
   print("New File!")
def OpenFile():
   name = askopenfilename()
   print(name)
def About():
   print("This is a simple example of a menu")
root = tk.Fk()menu = tk.Menu(root)
root.config(menu=menu)
filemenu = tk.Menu(menu)
menu.add_cascade(label="File", menu=filemenu)
```

```
filemenu.add_command(label="New", command=NewFile)
filemenu.add_command(label="Open...", command=OpenFile)
filemenu.add_separator()
filemenu.add_command(label="Exit", command=root.quit)
```

```
helpmenu = tk.Menu(menu)
menu.add_cascade(label="Help", menu=helpmenu)
helpmenu.add_command(label="About...", command=About)
```

```
root.mainloop()
```
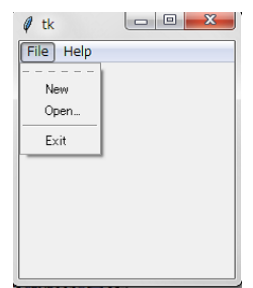

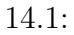

#### 14.2

```
#coding utf-8
import tkinter as tk
root = tk.Fk()w = tk.Label(root, text="width=25, height=10)
```

```
14.2. 69
```

```
w.pack()
# create a menu
popup = tk.Menu(root, tearoff=0)
popup.add_command(label="") #, command=next) etc...
popup.add_command(label="")
popup.add_separator()
popup.add_command(label="
")
def do_popup(event):
   # display the popup menu
   try:
       popup.tk_popup(event.x_root, event.y_root, 0)
   finally:
        # make sure to release the grab (Tk 8.0a1 only)
        popup.grab_release()
w.bind("<Button-3>", do_popup)
b = tk.Button(root, text=" ", command=root.destry")b.pack()
root.mainloop()
```
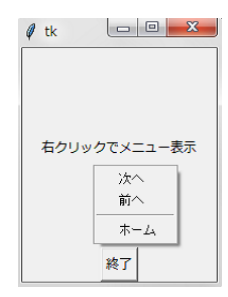

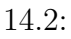

# **15**章 イベントと結合

Tkinter mainloop  $\frac{d}{dt}$  Tkinter that  $\frac{d}{dt}$ Python 2000 Python 2000 Python 2000 Python 2000 Python 2000 Python 2000 Python 2000 Python 2000 Python 2000 Python 2000 Python 2000 Python 2000 Python 2000 Python 2000 Python 2000 Python 2000 Python 2000 Python 2000 Python widget.bind(event, handler) では、それに関することを知られたという。<br>その間は、それに対しているのは、それに対しているのは、それに対しているのは、<br>それに対しているのは、<br>お話のは、それに対しているのは、<br>お話のは、<br>お話のは、  $\lambda$ hander from tkinter import \* def hello(event): print("Single Click, Button-l") def quit(event): print("Double Click, so let's stop") import sys; sys.exit() widget = Button(None, text='Mouse Clicks') widget.pack() widget.bind('<Button-1>', hello) widget.bind('<Double-1>', quit) widget.mainloop <Button-1> <Double-1> hello quit event event and the state of the state  $\mathbb{R}$  hander that  $\mathbb{R}$ 

```
from tkinter import *
def motion(event):
  print("Mouse position: (%s %s)" % (event.x, event.y))
  return
master = Tk()whatever_you_do = "Whatever you do will be insignificant, \setminusbut it is very important that you do it.\n(Mahatma Gandhi)"
msg = Message(master, text = whatever_you_do)
msg.config(bg='lightgreen', font=('times', 24, 'italic'))
msg.bind('<Motion>',motion)
msg.pack()
mainloop()
```

```
<Motion>
```

```
NOTION TEAM
```
パートで指定する。左ボタンの場合は<Button-1>、中ボタンでは<Button-2>

スクロール・アップは<Button-4>、スクロール・ダウンは<Button-5>とな

 $\lambda$ Putton>

<Button-3>

Motion Release

<ButtonPress> <1>

 $<$ Motion>

<B1-Motion>  $event.x$  event.y

<ButtonRelease>:

<ButtonRelease-1>

 $72$  15

**Tkinter** The Theory Theory Theory Theory Theory Theory Theory Theory Theory Theory Theory Theory Theory Theory Theory Theory Theory Theory Theory Theory Theory Theory Theory Theory Theory Theory Theory Theory Theory Theor
<Double-Button>:

<Double-Button-2>

<Enter> マンスの矢印がついています。<br>ストルに入っているとき発生する。

<Leave>

<FocusIn>

```
from tkinter import *
    def disp_state(event,en):
        print('Focusin',en)
    master = Tk()Label(master, text="First Name").grid(row=0)
    Label(master, text="Last Name").grid(row=1)
    e1 = Entry(master)
    e2 = Entry(master)
    e1.bind("<FocusIn>", lambda e, en='entry1': disp_state(e, en))
    e2.bind("<FocusIn>", lambda e, en='entry2': disp_state(e, en))
    e1.grid(row=0, column=1)
    e2.grid(row=1, column=1)
    mainloop( )
<Focus0ut>
```
**<Return>** マーザがエンターキーを取り出すことを発生する。キーボードについては、キーボードを取り込ます。キーボードについては、キーボードを取り出すことを楽しみます。キーボードについては、そのことを楽しみます。キーボード

 $74$  15

くKey> キーボード しゅうしゅう しゅうしゅう しゅうしゅう しゅうしゅう しゅうしゅう しゅうしゅう しゅうしゅう しゅうしゅう しゅうしゅう しゅうしょく

 $\tt event$  "char member"

a  $a^{\alpha}$ a"

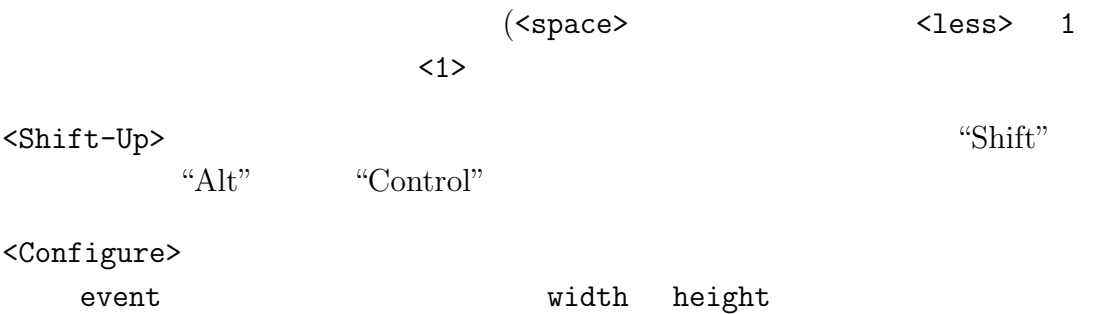

 $\frac{d}{dt}$  Tkinter  $\frac{d}{dt}$ 

原文献では "Mastermind"のプログラムを作成する項目があったが tkinter の学